支払に関しては支払一覧表の出力ができます。そのためには支払締切処理が必要となります。

支払締切処理は、支払締日単位で仕入の消費税を確定する処理です。 締日が一致する支払時一括消費税の仕入伝票がない場合は、支払締切処理をする必要はありませんが、 支払一覧表を出力する場合は、締切処理も必要となります。

### $[Point]$

- ・ 支払締切処理は何回でも行えます。
- ・ 締日が一致する支払時一括消費税の仕入伝票がある場合、支払締切処理にて消費税伝票が 自動で作成されます。
- ・ 仕入の伝票機能にて、「支払時一括消費税の修正・削除あり」のチェックONの場合、 仕入入力画面にて、この消費税伝票を修正または削除で呼出、更新することができます。
- ・ 消費税伝票は支払先単位で作成されます。
- ・ 支払方法を指定している支払先の場合、締切時点の支払額で決済予定データを作成します。
- ・ 締切後に締切期間内の仕入または支払伝票を修正・削除・新規追加した場合は再度締切処理を行い、 消費税額を再計算する必要があります。その際、前回作成された消費税伝票は削除後、新しく作成されます。 (ただし「支払時一括税を再作成しない」チェックOnの場合は再作成されません。)
- ・ 支払一覧表は、最終に締切処理を行った情報のみが出力可能となります。 過去分の出力が必要な場合、再度締切日を指定の上、その仕入先の締切処理を行います。
- ・ 支払締切すると、該当の支払先に対して支払締切済のフラグがONの状態となります。 このフラグをチェックし、締切期間内の新規伝票追加、修正、削除の許可・不許可を制御することが 可能です。 設定内容やフラグの状態に応じた警告メッセージ内容に関しては

「4) 支払締切済チェックについて」

- を参照してください。
- ・ 未払金管理オプションを利用している場合、支払締切処理時に未払金の消費税伝票が作成されます。 同一支払先の同一締日内に買掛と未払の明細(仕入の伝区)が存在する場合、買掛の消費税と未払 の消費税伝票が作成されます。端数処理にて端数が発生した場合、買掛消費税伝票に端数がしわ よせされます。
- ・仕入先の使用区分を「使用しない」に設定している仕入先でも、 締切期間内に伝票が存在する場合は締切ができます(一覧に表示されます)。
- 1) 支払締切処理

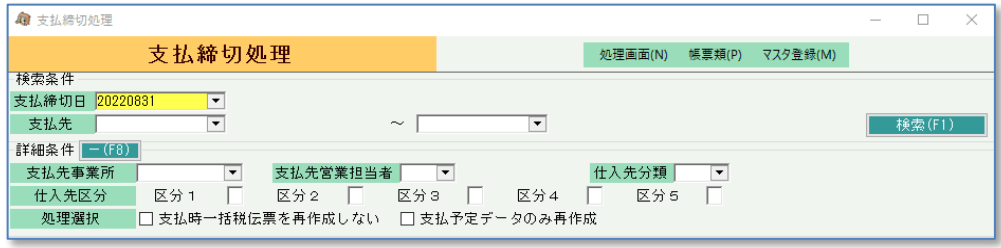

① 支払締切日を入力します。

例) 月末締めの支払先の2015年6月締切の場合、2015/06/30を指定

支払先や詳細条件を指定すると検索結果を絞り込むことができます。

検索条件にある支払先事業所とは、仕入先マスタで設定されている事業所です。

② 「検索」ボタンをクリックすると条件に一致する支払先の一覧が画面下部に表示されます。 支払締切処理は支払先単位で行うため、支払先として使用しない仕入先は表示されません。 (支払先として使用しない仕入先は設定していり支払先の中に含まれまれて同時に処理されます。)

指定した締切日で既に締切済みの支払先はオレンジ色の文字で表示されます。

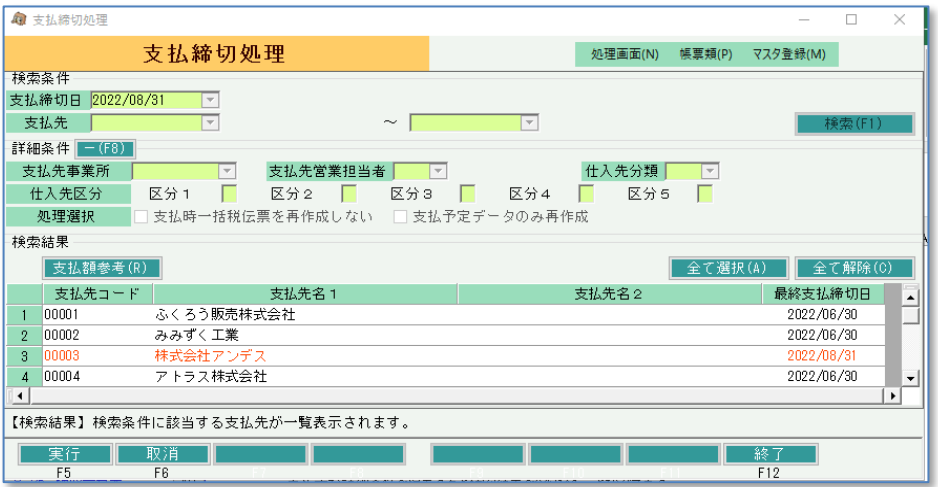

再度条件を指定して検索しなおしたい場合は「取消」ボタンをクリックすると検索条件が 指定できるようになります。

- ④ 表示された全支払先に対して締切処理を行う場合はそのまま「更新」ボタンを押します。 いくつかの仕入先を抜粋した場合は、対象の仕入先の行をマウスでクリックして青色反転表示に切り替えます。 選択が終わったら「更新」ボタンにて締切実行します。
	- ※ 仕入自動計上オプションを利用している場合は仕入伝票を自動計上するか確認メッセージが 表示されます。

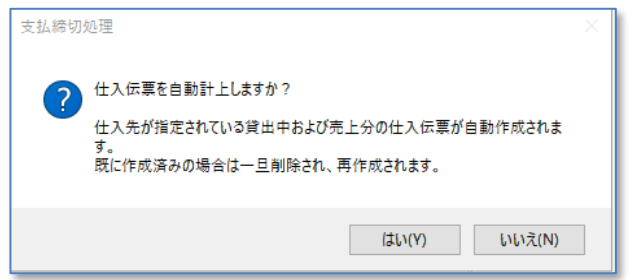

「はい」をクリックすると仕入先が指定されている受注明細や売上明細をもとに仕入伝票が 自動作成されます。

「いいえ」をクリックすると仕入伝票の自動作成は行わずに消費税計算などの締切処理が 行われます。

仕入伝票の自動計上については業務マニュアルの「Wレンタル概要」もご覧ください。

#### 2) 締切履歴の確認

支払先の検索結果一覧で支払先を1件のみを選択している場合、「支払額参考」ボタンを使用できます。 「支払額参考」ボタンを押下すると支払先別の過去の締切履歴を確認できます。

※ ここで表示される金額は過去データより算出した値を締日単位で表示しているため、実際の 締切有無に関係なく表示されます。

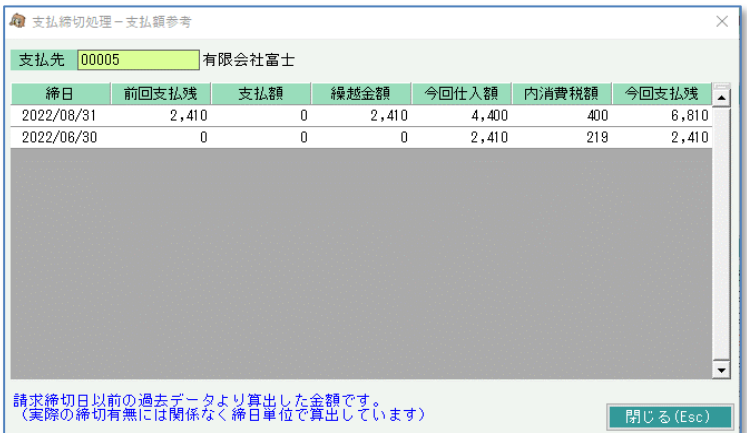

3) 支払一覧表の出力

支払一覧表を出力するには、必ず先に支払締切処理を行います。

### Point

- ・ 支払一覧表も支払締切処理と同じく支払先単位での出力になります。
- ・ 仕入先の使用区分を「使用する」「仕入停止」に設定している仕入先が出力できます。

## 以下は印刷指示画面 上部に表示される項目の補足です。

- ① 前回締切日 直前に締切処理した支払締切日が表示されます。
- ② 「前回締切した支払先のみ」チェック
	- ・チェックON ⇒ 直前に支払締切した支払先のみが出力対象となります。 ·チェックOFF ⇒ 締切日欄に指定した日と、最終締切日が同一である支払先全てが出力対象となります。 ※チェックOFF時は、締切日を指定できるようになります。
- ③ 帳票種別を以下から選択します。
	- ・支払先コード順
	- ・主担当者別支払先コード順・・・ 支払先の営業担当者(仕入先マスタで設定)ごとに集計、 改ページされます。
	- ・得意先分類別支払先コード順・・・ 支払先の仕入先分類(仕入先マスタで設定)ごとに集計、 改ページされます。
- ④ 支払先の事業所

仕入先登録で設定する支払先の事業所です。伝票の事業所ではないので注意してください。

以下は詳細指定ボタンにて表示される項目の補足です。

⑤ 仕入先分類、支払先の担当者、仕入先区分

全て仕入先マスタに設定されている支払先の仕入先分類/担当者で取得対象を絞り込むために使用します。 支払先として使用しない仕入先(子仕入先)の設定値ではないので注意してください。

以下は支払明細ボタンにて表示される項目の補足です。

画面下の「支払明細」ボタンをクリックするか、一覧表示されている支払先をダブルクリックすると、支払明細画面が 表示されます。

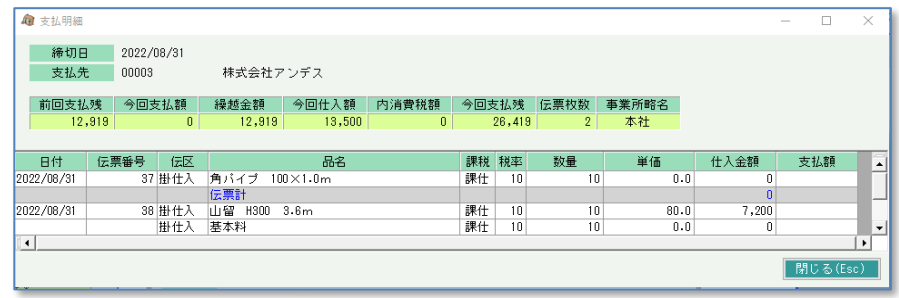

仕入明細部分をダブルクリックすると、仕入入力の画面を修正モードで表示します。 ( 仕入伝票を修正更新した場合は、再度支払締切処理を行なって下さい。)

4) 支払締切済チェックについて

運用設定の「支払済伝票の修正」に応じて、以下のチェックが実行されます。 当設定は必要に応じていつでも変更可能ですが、設定変更はシステム管理者の方承認のもと 行ってください。

- a-1) 「しない」の場合
	- ・支払締切済の場合、その締切期間内の新規伝票発行、修正、削除ができなくなります。 締切済みに応じて、以下の警告メッセージが表示されます。
		- ◆ 支払締切=未処理 の期間内の伝票更新の場合

警告メッセージは表示されません。

◆ 支払締切=済 の期間内の伝票更新の場合

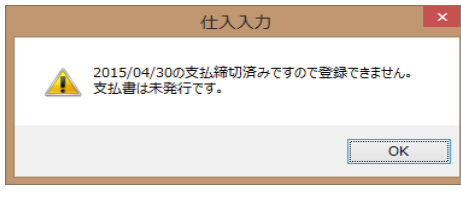

a-2) 「する」の場合

・支払締切済であっても、その締切期間内の新規伝票発行、修正、削除が可能です。 ただし、締切済みに応じて、以下の警告メッセージが表示されます。

◆ 支払締切=未処理 の期間内の伝票更新の場合

警告メッセージは表示されません。

◆ 支払締切=済 の期間内の伝票更新の場合

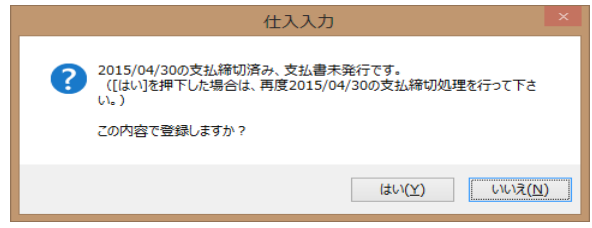

# $[Point]$

- ・締切済は支払先単位でチェックされます。
- ・締切済の期間の伝票登録かどうかのチェックは、最終実行された締切日と伝票日付の比較でチェックされます。 例えば、「不許可」の設定にて6月末で締切後、5月末で締切した場合、6月1日以降の伝票は 入力可となりますので、注意してください。